# Register your product and get support at www.philips.com/welcome

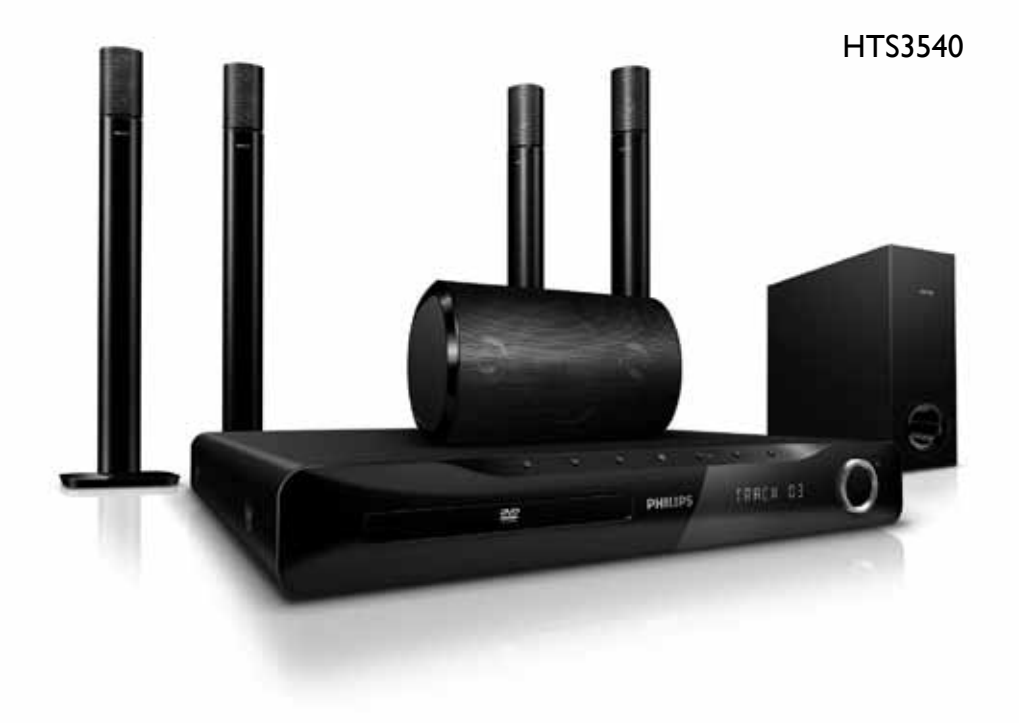

# **PHILIPS**

# Зміст

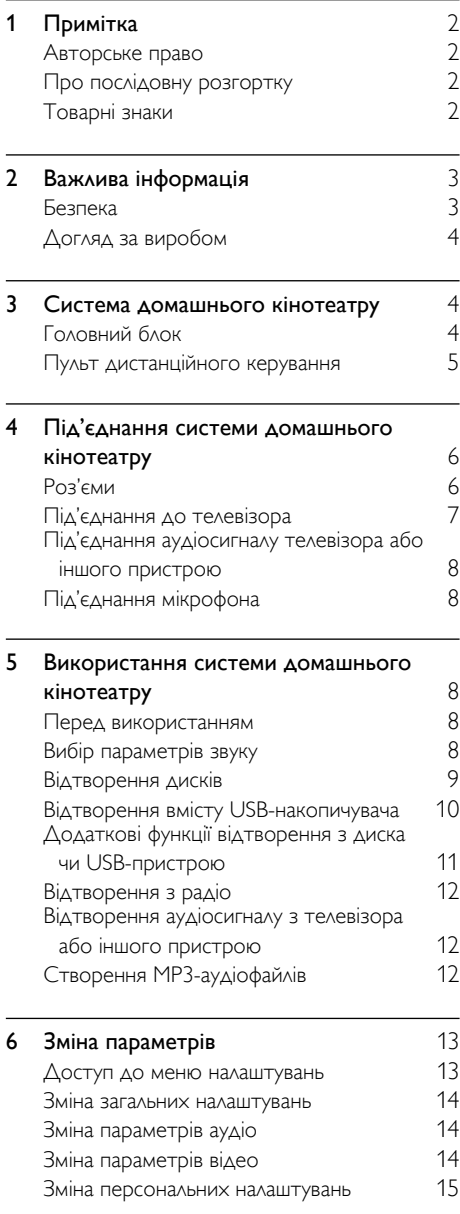

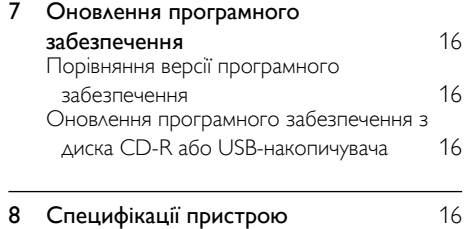

# **9** Усунення несправностей **[18](#page-19-0)**

Українська

Українська

10 Register [19](#page-20-0)

# <span id="page-3-0"></span>Примітка

# <span id="page-3-1"></span>Авторське право

# Be responsible Respect copyrights

 Цей пристрій застосовує технологію захисту авторських прав відповідно до патентів США та інших прав інтелектуальної власності, які належать корпорації Rovi Corporation. Забороняється реконструювати та розбирати пристрій.

# <span id="page-3-2"></span>Про послідовну розгортку

Споживачам слід мати на увазі, що не всі телевізори високої чіткості є повністю сумісними з цим виробом, що може бути причиною появи візуального спотворення зображення. У випадку виникнення проблем із зображенням послідовної розгортки 525 або 625 рядків рекомендується під'єднати пристрій до виходу "стандартної чіткості". У разі виникнення питань щодо сумісності нашого телевізора із цією моделлю DVD-програвача 525p і 625p звертайтеся до нашого центру обслуговування клієнтів.

# <span id="page-3-3"></span>Товарні знаки

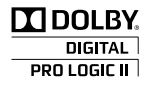

Виготовлено згідно з ліцензією Dolby Laboratories. Dolby, Pro Logic та символ двох літер D є торговими марками компанії Dolby Laboratories.

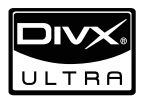

DivX®, DivX Certified® та відповідні логотипи є зареєстрованими торговими марками корпорації DivX, Inc. і використовуються на правах ліцензії. ПРО DIVX VIDEO: DivX® - це цифровий відеоформат, створений компанією DivX, Inc. Цей пристрій офіційно сертифіковано компанією DivX для відтворення відео DivX. Відвідайте веб-сайт www.divx.com,

щоб переглянути докладніші відомості та завантажити засоби для конвертування файлів у формат DivX.

ПРО СЛУЖБУ DIVX VIDEO-ON-DEMAND: Цей DivX-сертифікований пристрій необхідно зареєструвати, щоб отримати доступ до вмісту, що пропонується службою DivX Video-on-Demand (VOD). Щоб створити реєстраційний код, перейдіть до розділу DivX VOD у меню налаштування пристрою. Вкажіть свій код на веб-сайті vod.divx.com для виконання процедури реєстрації і дізнайтеся більше про DivX VOD.

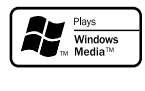

Windows Media та логотип Windows є торговими марками або зареєстрованими торговими марками корпорації Майкрософт у Сполучених Штатах та/або інших країнах.

# HDMI

HDMI, логотип HDMI та High-Definition Multimedia Interface є торговими марками або зареєстрованими торговими марками HDMI Licensing LLC у США та інших країнах.

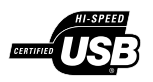

Логотипи USB-IF є торговими марками корпорації Universal Serial Bus Implementers Forum, inc.

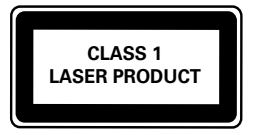

#### Регіональні повідомлення

 Служба підтримки споживачів тел.: 0-800-500-697

 (дзвінки зі стаціонарних телефонів на території України безкоштовні)

 для більш детальної інформації завітайте на www.philips.ua

 Компанія Philips встановлює строк служби на даний виріб – не менше 5 років

# <span id="page-4-0"></span>2 Важлива інформація

Перед тим як використовувати систему домашнього кінотеатру, прочитайте і візьміть до уваги всі інструкції. Якщо виріб буде пошкоджено внаслідок недотримання інструкцій, гарантійні зобов'язання не будуть застосовуватись.

# <span id="page-4-1"></span>Безпека

#### Ризик ураження електричним струмом чи пожежі!

- Оберігайте виріб та аксесуари від дощу та води. Не ставте посудини з рідиною (наприклад, вази) поблизу пристрою. Якщо на виріб або всередину нього потрапить рідина, негайно від'єднайте виріб від розетки. Для перевірки виробу перед використанням зверніться до Центру обслуговування клієнтів Philips.
- Не ставте виріб та аксесуари поблизу відкритого вогню або інших джерел тепла, також оберігайте від тривалого потрапляння прямих сонячних променів.
- Не вставляйте сторонні предмети у вентиляційні чи інші отвори виробу.
- Якщо для вимикання пристрою використовується штепсельна вилка або штепсель, слід стежити за його справністю.
- Перед грозою від'єднуйте виріб від розетки.
- Коли від'єднуєте кабель живлення, завжди тягніть за штекер, а не за кабель.

#### Ризик короткого замикання або пожежі!

• Перед тим як під'єднувати виріб до розетки, перевірте, чи напруга в мережі відповідає значенню напруги, вказаному на задній панелі або знизу виробу. Ніколи не під'єднуйте виріб до розетки, якщо значення напруги відрізняються.

#### Існує ризик травмування користувача або пошкодження системи домашнього кінотеатру!

- Для виробів, що монтуються на стіні, використовуйте лише настінний кронштейн із комплекту. Встановлюйте кронштейн на стіну, яка здатна витримати вагу виробу і настінного кріплення. Компанія Koninklijke Philips Electronics N.V. не несе відповідальності за неналежне настінне кріплення, яке спричинило нещасний випадок або травмування користувача.
- Для гучномовців, які встановлюються на підставки, використовуйте лише підставки, що додаються. Надійно прикріплюйте підставки до гучномовців. Ставте підставки на рівну горизонтальну поверхню, що може витримати вагу гучномовця та підставки.
- Не ставте виріб або інші предмети на кабелі живлення чи на інше електричне обладнання.
- Якщо виріб транспортувався за температури нижче 5°C, розпакуйте його і зачекайте, поки він нагріється до кімнатної температури, перш ніж підключати його до електромережі.
- Видиме і невидиме лазерне випромінювання у разі відкривання. Уникайте впливу променів.
- Не торкайтеся дискової оптичної лінзи всередині відділення для дисків.

### Ризик перегрівання!

• Не встановлюйте виріб у закритому просторі. Завжди залишайте не менше 10 см простору навколо виробу для забезпечення належної вентиляції. Слідкуйте, щоб занавіски або інші предмети не закривали вентиляційні отвори виробу.

#### Ризик отруєння і забруднення навколишнього середовища!

- Не використовуйте одночасно різні типи батарей (старі та нові, вуглецеві та лужні тощо).
- Якщо батареї розряджені або Ви не плануєте користуватися пультом дистанційного керування протягом тривалого часу, батареї слід вийняти.
- Батареї містять хімічні речовини, тому утилізуйте їх належним чином.

# <span id="page-5-0"></span>Догляд за виробом

- Не кладіть у відділення для дисків ніяких інших предметів, окрім дисків.
- Не вставляйте у відділення для дисків деформованих або потрісканих дисків.
- Якщо Ви не плануєте користуватися пристроєм протягом тривалого часу, вийміть диски з відділення для дисків.
- Чистіть пристрій лише ганчіркою із мікроволокна.

# <span id="page-5-3"></span>Утилізація старого виробу і батарей

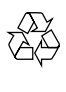

Виріб виготовлено з високоякісних матеріалів і компонентів, які можна переробити і використовувати повторно.

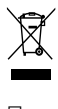

Позначення у вигляді перекресленого контейнера для сміття на виробі означає, що на цей виріб поширюється дія Директиви Ради Європи 2002/96/EC. Дізнайтеся про місцеву систему розділеного збору електричних і електронних пристроїв. Чиніть відповідно до місцевих норм і не викидайте старі пристрої зі звичайним побутовим сміттям.

Належна утилізація старого пристрою допоможе запобігти негативному впливу на навколишнє середовище та здоров'я людей.

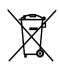

Виріб містить батареї, які відповідають Європейським Директивам 2006/66/EC і які не можна утилізувати зі звичайними побутовими відходами.

Дізнайтеся про місцеву систему розділеного збору батарей, оскільки належна утилізація допоможе запобігти негативному впливу на навколишнє середовище та здоров'я людей.

# <span id="page-5-1"></span>3 Система домашнього кінотеатру

Вітаємо вас із покупкою та ласкаво просимо до клубу Philips! Щоб уповні скористатися підтримкою, яку пропонує компанія Philips, зареєструйте систему домашнього кінотеатру на веб-сайті www.philips.com/welcome.

# <span id="page-5-2"></span>Головний блок

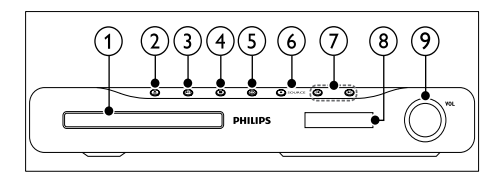

### Відсік для диска

≜ (Відкрити/Закрити)

Можна відкрити або закрити відсік для диска.

• • • • (Відтворення/Пауза)

Запуск, зупинка або відновлення відтворення.

### $\overline{4}$  (Зупинка)

- Зупинка відтворення.
- Дозволяє стерти попередньо встановлену радіостанцію в режимі радіо.

### (5) Ф (Увімкнення режиму очікування)

Увімкнення або перехід системи домашнього кінотеатру в режим очікування.

### $(6)$  SOURCE

Вибір аудіо-/джерела відеосигналу для системи домашнього кінотеатру.

### $(a)$   $\mathbf{H}$

- Перехід до попередньої або наступної доріжки, розділу чи файлу.
- Вибір попередньо встановленої станції в режимі радіо.

### Індикаторна панель

Регулятор гучності

# Українська Українська

# <span id="page-6-0"></span>Пульт дистанційного керування

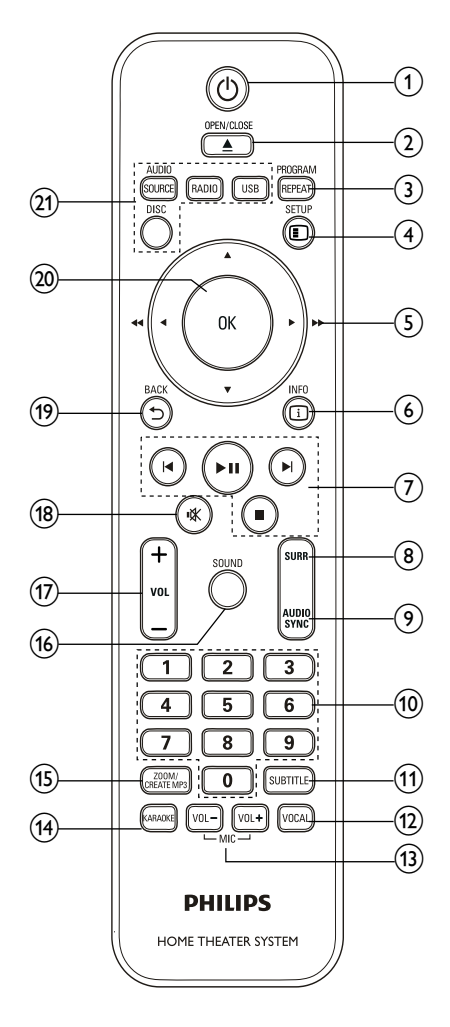

#### (1)  $\circ$  (Увімкнення режиму очікування) Увімкнення або перехід системи домашнього кінотеатру в режим очікування.

#### $\rm (2)$ A OPEN/CLOSE

Можна відкрити або закрити відсік для диска.

# (3) REPEAT / PROGRAM

- Увімкнення або вимкнення режиму повторного відтворення.
- У режимі радіо: програмування радіостанцій.

# $\Omega$  **ESETUP**

Дозволяє увійти або вийти з меню налаштувань.

# (5) АТ+ (Кнопки навігації)

- Навігація в меню.
- У режимі відео натискайте кнопки ліворуч або праворуч, щоб виконати швидку прокрутку назад чи вперед.
- У режимі радіо натискайте кнопки ліворуч або праворуч, щоб знайти потрібну радіостанцію; натискайте кнопки вгору або вниз, щоб відрегулювати частоту для кращого прийому.

 $6$   $\Box$  INFO

Відображення відомостей про матеріал, що відтворюється.

# g Кнопки відтворення

Контроль відтворення.

# (8) SURR (Об'ємний звук)

Перемикання на об'ємний звук або стереозвук.

# i AUDIO SYNC

- Можна вибрати мову аудіосупроводу або каналу.
- Натисніть і утримуйте для синхронізації аудіо- та відеосигналів. Використовуйте з кнопками +/- .

# (10) Кнопки з цифрами

Дозволяє вибрати пункт для відтворення.

# $(11)$  SUBTITLE

Вибір мови субтитрів для відтворення відео.

# $(12)$  VOCAL

Увімкнення або вимкнення вокалу шляхом перемикання на інший канал.

### $(13)$  MIC VOL +/-

Збільшення або зменшення гучності мікрофона.

# $(n)$  KARAOKE

Перемикайте різні функції караоке.

#### (15) CREATE MP3 / ZOOM

- Надає доступ до меню для створення MP3.
- Збільшення відеосцен або зображень.
- $(16)$  SOUND

Вибір режиму звуку.

(17) VOL +/-

Збільшує або зменшує рівень гучності.

- (18) **\*** (Вимкнення звуку) Вимикає або вмикає звук.
- $(19)$   $\rightarrow$  BACK

Повернення до попереднього меню.

 $(20)$  OK

Дозволяє підтвердити введення або вибір.

#### (21) Кнопки вибору джерела

- AUDIO SOURCE: Дозволяє вибрати джерело вхідного аудіосигналу.
- RADIO: Доступ до FM-радіо.
- USB: Перехід до USB-накопичувача.
- DISC: Доступ до диска.

# <span id="page-7-0"></span>4 Під'єднання системи домашнього кінотеатру

У цьому розділі подано інформацію про під'єднання системи домашнього кінотеатру до телевізора та інших пристроїв. Інформацію про основні під'єднання системи домашнього кінотеатру та її аксесуарів подано у Короткому посібнику. Вичерпний інтерактивний посібник доступний на веб-сайті www.connectivityguide. philips.com.

# Примітка

- Інформацію щодо ідентифікації і вимог до живлення можна знайти на паспортній табличці на звороті чи внизу виробу.
- Перш ніж виконувати або змінювати будь-які під'єднання, слід перевірити, чи усі пристрої вимкнені з розеток живлення.

# <span id="page-7-1"></span>Роз'єми

Під'єднуйте інші пристрої до системи домашнього кінотеатру.

# Роз'єми на бічній панелі

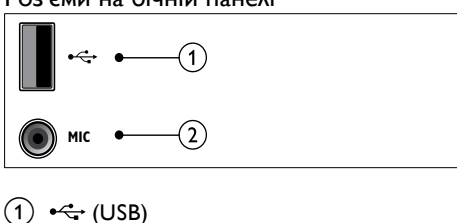

# $\bigcap$  • $\leftarrow$  (USB)

Вхід для відтворення аудіо, відео та зображень, збережених на USBнакопичувачі.

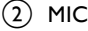

Аудіовхід із мікрофону.

UK

# Роз'єми на задній панелі

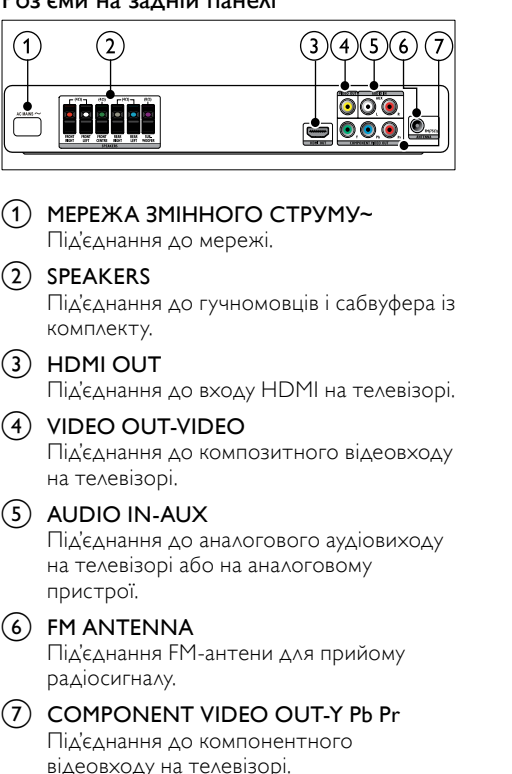

# <span id="page-8-0"></span>Під'єднання до телевізора

Систему домашнього кінотеатру можна під'єднати до телевізора за допомогою одного із поданих нижче кабелів (від найвищої до стандартної якості відеосигналу):

- (1)HDMI
- b Компонентний відеокабель
- Композитний відеокабель

# Варіант № 1: під'єднання до телевізора за допомогою HDMI

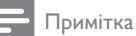

• Якщо телевізор високої чіткості HDTV обладнано роз'ємом DVI, пристрій слід під'єднувати через адаптер HDMI/DVI.

(Кабель продається окремо)

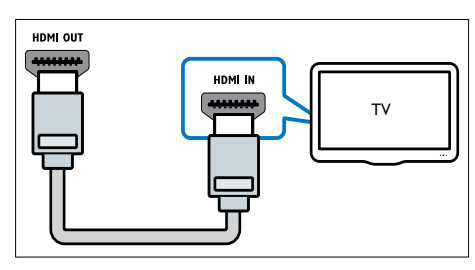

# **Українська** Українська

# Варіант № 2: під'єднання до телевізора за допомогоюYPbPr (компонентний відеокабель)

Примітка

• Компонентний відеокабель або роз'єм може бути позначено як Y Cb Cr чи YUV.

(Кабель продається окремо)

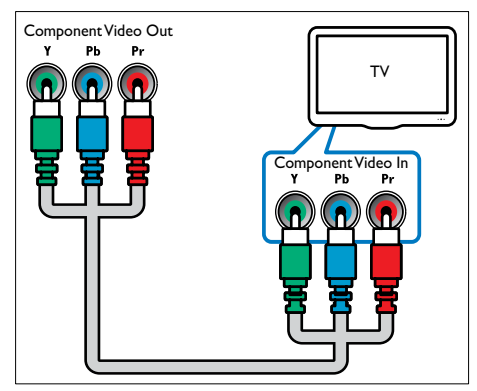

Варіант № 3: під'єднання до телевізора за допомогою композитного відеокабелю (CVBS)

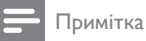

• Композитний відеокабель або роз'єм може бути позначено як AV IN, VIDEO IN, COMPOSITE чи BASEBAND.

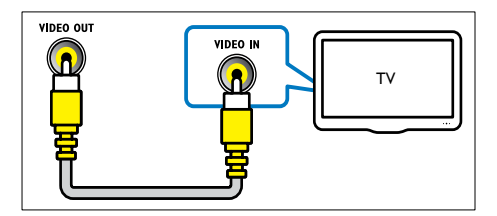

# <span id="page-9-0"></span>Під'єднання аудіосигналу телевізора або іншого пристрою

Використовуйте систему домашнього кінотеатру для відтворення аудіо з телевізора або інших пристроїв (наприклад, приймача кабельного телебачення).

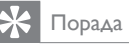

• Щоб вибрати аудіосигнал для під'єднання, натисніть AUDIO SOURCE.

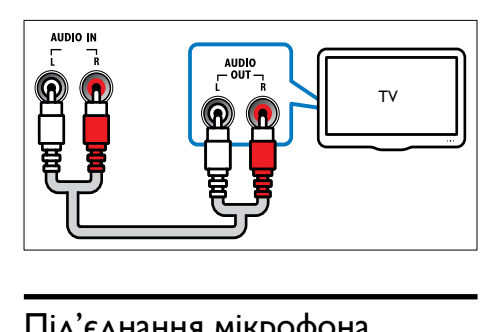

# <span id="page-9-1"></span>Під'єднання мікрофона

(Мікрофон не входить у комплект)

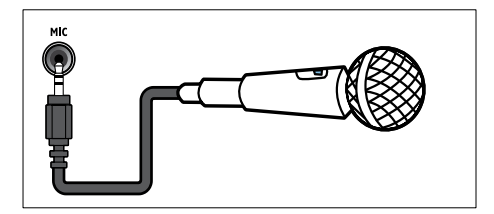

# <span id="page-9-2"></span>5 Використання системи домашнього кінотеатру

У цьому розділі подано інформацію про використання системи домашнього кінотеатру для відтворення медіафайлів із різних джерел.

# <span id="page-9-3"></span>Перед використанням

Необхідно:

- Виконати потрібні під'єднання та налаштування, описані в Короткому посібнику.
- Увімкніть телевізор на потрібне джерело для системи домашнього кінотеатру.

# <span id="page-9-4"></span>Вибір параметрів звуку

У цьому розділі описано, як вибрати оптимальні параметри звуку для відтворення файлів із музикою або відео.

# <span id="page-9-5"></span>Зміна режиму звуку

Вибирайте попередньо визначені режими звуку відповідно до власних потреб для відтворення відео чи музики.

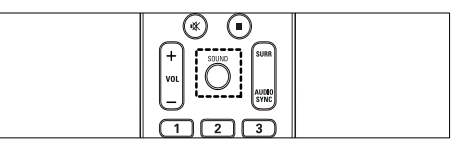

Для перегляду наявних режимів звуку кілька разів натискайте кнопку SOUND.

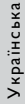

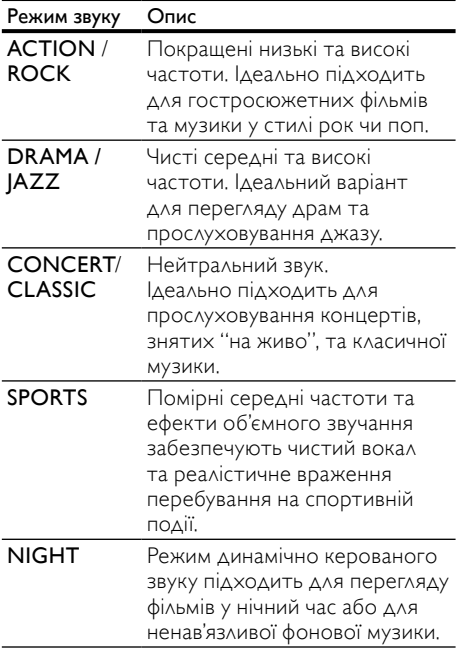

# <span id="page-10-1"></span>Зміна режиму об'ємного звуку

Насолоджуйтеся абсолютним звуком завдяки режимам об'ємного звуку.

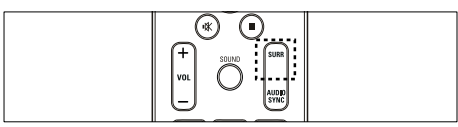

Для перегляду наявних режимів об'ємного звуку кілька разів натискайте SURR.

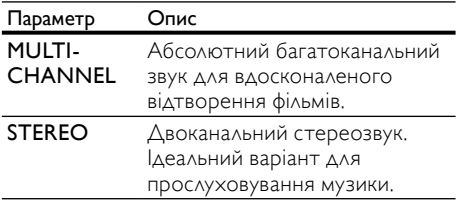

# <span id="page-10-0"></span>Відтворення дисків

Ця система домашнього кінотеатру дозволяє відтворювати різноманітні диски, включаючи відеодиски, аудіодиски та диски із комбінованим медіавмістом (наприклад, CD-R із зображеннями у форматі JPEG та музичними файлами у форматі MP3).

- 1 Вставте потрібний диск у дисковод системи домашнього кінотеатру.
- 2 Натисніть кнопку DISC.
	- » Почнеться відтворення диска або з'явиться головне меню диска.
- $3$  Для керування відтворенням використовуйте такі кнопки:

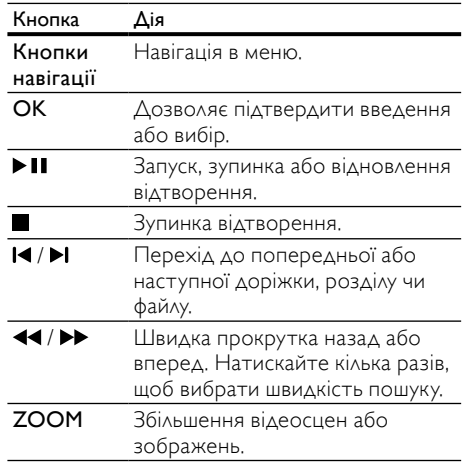

# <span id="page-10-2"></span>Використання параметрів відео

Перехід до потрібних функцій під час відеоперегляду.

#### Примітка

• Доступні налаштування відео залежать від джерела відеосигналу.

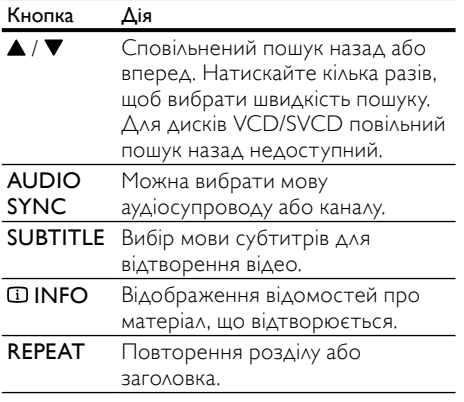

#### Використання параметрів зображення

Перехід до потрібних функцій під час перегляду зображень.

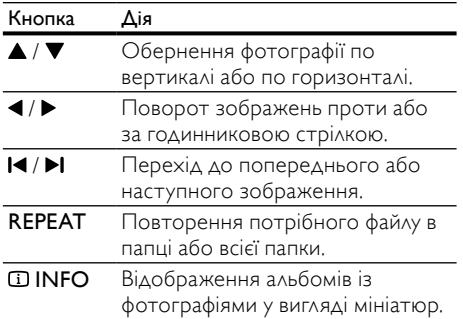

#### Використання параметрів аудіо

Перехід до потрібних функцій під час відтворення аудіо.

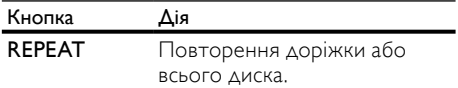

#### Використання параметрів караоке

Перехід до потрібних функцій під час відтворення диска караоке.

#### Примітка

- Перед відтворенням перевірте, чи мікрофон (не входить у комплект) під'єднано до роз'єму MIC на цій системі домашнього кінотеатру. • Перш ніж під'єднувати мікрофон, встановіть
- найнижчий рівень гучності, щоб запобігти "підвивання" мікрофону.

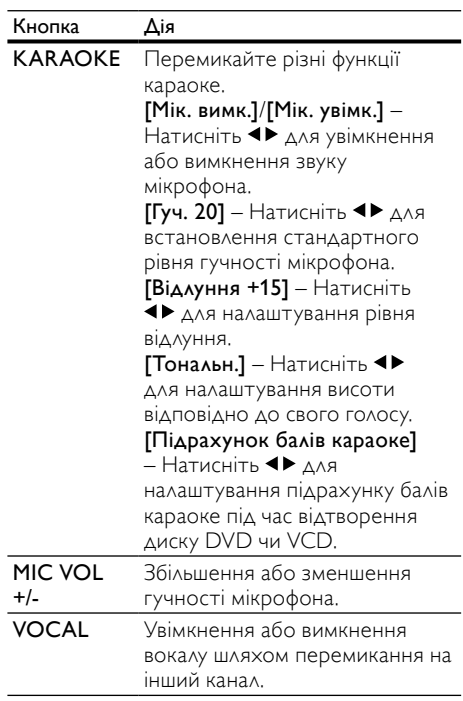

# <span id="page-11-0"></span>Відтворення вмісту USBнакопичувача

Систему домашнього кінотеатру обладнано роз'ємом USB, що дозволяє переглядати зображення, слухати музику або дивитися фільми, збережені на USB-накопичувачі.

- 1 Під'єднайте USB-накопичувач до системи домашнього кінотеатру.
- 2 Натисніть кнопку USB.
	- » З'явиться оглядач вмісту.
- $3$  Виберіть файл і натисніть ОК.

 $4\,$   $\,$   $\alpha$ ля керування [відтворенням](#page-10-0) (див. 'Відтворення дисків' на сторінці [9\)](#page-10-0) використовуйте кнопки відтворення.

### Примітка

- Якщо USB-накопичувач не входить у роз'єм, скористайтеся кабельним USBподовжувачем.
- Ця система домашнього кінотеатру не підтримує цифрових фотоапаратів, які для відображення фотографій передбачають встановлення програми на комп'ютер.
- USB-накопичувач має бути відформатовано з використанням файлової системи FAT або DOS, а також він має бути сумісний із класом носіїв великої ємності.

# <span id="page-12-0"></span>Додаткові функції відтворення з диска чи USBпристрою

Для відтворення відео або зображень, збережених на диску або USB-накопичувачі, доступні кілька додаткових функцій.

# <span id="page-12-1"></span>Показ слайдів із музичним супроводом

Щоб додати до показу слайдів музичний супровід, відтворюйте музичні файли одночасно з фотофайлами. Для цього файли мають зберігатися на одному диску або USBнакопичувачі.

- 1 Виберіть потрібну аудіодоріжку і натисніть кнопку OK.
- $2$  Натисніть кнопку  $\bigcirc$  BACK і перейдіть до папки із зображеннями.
- $3$  Виберіть потрібне зображення і натисніть кнопку OK, щоб розпочати показ слайдів.
- 4 Щоб зупинити показ слайдів, натисніть кнопку **...**
- 5 Щоб зупинити відтворення музики, натисніть кнопку ще раз.

# <span id="page-12-2"></span>Синхронізація аудіо- та відеосигналів

Якщо аудіо та відео відтворюються несинхронізовано, можна встановити затримку аудіо відповідно до відтворення відео.

- 1 Натисніть і утримуйте кнопку AUDIO **SYNC**, поки на дисплеї не з'явиться повідомлення про синхронізацію аудіо.
- $2$   $\scriptstyle\rm\,$  Щоб синхронізувати аудіо з відтворенням відео, протягом п'яти секунд тримайте натиснутою кнопку +/-.

# <span id="page-12-4"></span>Відтворення із пришвидшеним переходом на встановлений час

Швидкий перехід до потрібної частини відеоматеріалу за допомогою введення часу сцени.<br>1  $\Box$ 

- 1 Під час відеоперегляду натисніть кнопку INFO.
- $2$   $\,$  Натисніть **Кнопки навігації** та **OK**, щоб вибрати:
	- [Час заголовка] : Час заголовка.
	- [Час розділу] : Час розділу.
	- [Час диска] : Час диска.
	- [Час доріжки] : Час доріжки.
- $3$  Введіть час сцени і натисніть ОК.

# <span id="page-12-3"></span>Повторюване відтворення певного сегменту

Вибирайте відрізки аудіо або відео для повторного відтворення.

- $1$  Під час відтворення натисніть  $\overline{v}$  INFO.<br>2 Уменю виберіть [Повтор АВ].
- 2 Уменю виберіть **[Повтор AB].**<br>3 Потисціть ОК щоб встановить
- Натисніть ОК, щоб встановити точку початку.
- $4$  Натисніть ОК ще раз, щоб встановити точку завершення.
	- » Сегмент відтворюватиметься у режимі повторення.
- Щоб скасувати повторне відтворення відрізка А-В, натисніть **INFO**, виберіть [Повтор AB] > [Вимк.], після чого натисніть OK.

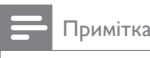

• Повторне відтворення можливе лише в межах однієї доріжки чи розділу.

# <span id="page-13-0"></span>Відтворення з радіо

На системі домашнього кінотеатру можна зберегти не більше 40 радіостанцій.

1 Перевірте, чи під'єднано FM-антену.<br>2 Натисніть кнопку RADIO

- Натисніть кнопку RADIO.
	- » Якщо не встановлено жодної радіостанції, на дисплеї з'явиться повідомлення "AUTO INSTALL...PRESS  $PLAY$ ". Натисніть кнопку $\blacktriangleright$   $II$ .
- 3 Для керування відтворенням використовуйте такі кнопки:

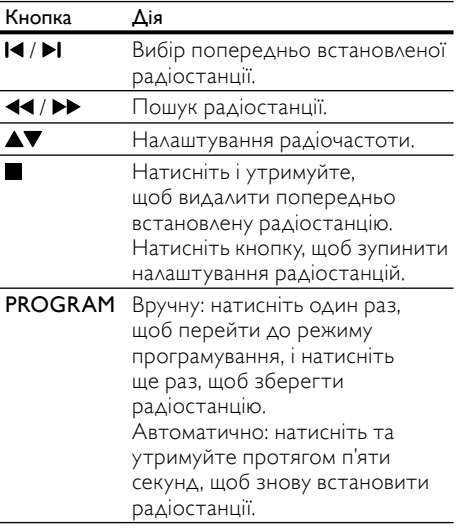

### Примітка

- АМ-радіо та цифрове радіо не підтримуються.
- Якщо не буде виявлено жодного стереосигналу, з'явиться підказка щодо повторного налаштування радіостанцій.
- Для забезпечення оптимального сигналу ставте антену подалі від телевізора або інших джерел випромінювання.

# <span id="page-13-3"></span>Зміна налаштування мережі

У деяких країнах можна вибирати сітку 50 кГц або 100 кГц для пошуку FM-станцій. Внаслідок зміни налаштування мережі видаляються усі попередньо встановлені радіостанції.

- 1 Натисніть кнопку **RADIO**.<br>2 Натисніть кнопку II
- $\mathcal{I}$  Натисніть кнопку ...<br>3 Натисніть і утримуй
- Натисніть і утримуйте  $\blacktriangleright$  II, поки не з'явиться повідомлення "GRID 9" (50 кГц) або "GRID 10" (100 кГц).

# <span id="page-13-1"></span>Відтворення аудіосигналу з телевізора або іншого пристрою

[Щоб вибрати виведення аудіосигналу з](#page-9-0)  [під'єднаного пристрою](#page-9-0) (див. 'Під'єднання аудіосигналу телевізора або іншого пристрою' на сторінці [8\)](#page-9-0), кілька разів натисніть кнопку AUDIO SOURCE.

# <span id="page-13-2"></span>Створення МР3-аудіофайлів

Використовуйте систему домашнього кінотеатру для перетворення аудіо компактдисків в аудіофайли формату MP3.

- 1 Вставте аудіо компакт-диск (CDDA/ HDCD) у систему домашнього кінотеатру.
- $2$   $\,$   $\,$  Під'єднайте USB-накопичувач до системи домашнього кінотеатру.
- 3 Під час відтворення аудіо натисніть кнопку CREATE MP3.
- Виберіть [Так] і для підтвердження натисніть OK.

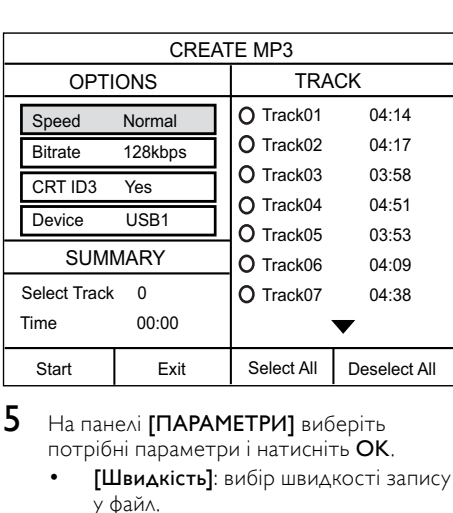

# $5$  На панелі [ПАРАМЕТРИ] виберіть потрібні параметри і натисніть OK.

- [Швидкість]: вибір швидкості запису у файл.
- [Шв. пер. дан.]: вибір якості перетворення.
- **ГТекст у ID31**: копіювання інформації про доріжки у файли MP3.
- [Пристрій]: вибір USB-накопичувача, на якому зберігаються файли MP3.
- $6$  Щоб відкрити панель  $\blacktriangleright$ , натисніть кнопку [ДОР.].
- Виберіть аудіодоріжку і натисніть кнопку OK.
	- [Вибрати все]: вибір усіх доріжок.
	- [Скасув. все виділення]: скасування вибору всіх доріжок.
- $8$  Для перетворення файлу виберіть у меню пункт [Пуск], після чого натисніть OK.
	- » На USB-накопичувачі буде створено нову папку, де зберігатимуться всі нові аудіофайли у форматі МР3.
	- Щоб вийти з меню, виберіть пункт [Вийти] і натисніть кнопку OK.

# Примітка

- Під час перетворення не натискайте жодних кнопок.
- Файли з компакт-дисків DTS та дисків, захищених від копіювання, перетворенню не підлягають.
- Для зберігання файлів у форматі МР3 не можна використовувати USB-накопичувач, захищений від запису або захищений паролем.

# <span id="page-14-0"></span>6 Зміна параметрів

У цьому розділі подано інформацію про зміну параметрів системи домашнього кінотеатру.

# Увага!

• Більшість параметрів встановлено за замовчуванням із використанням оптимальних для системи домашнього кінотеатру значень. Якщо немає потреби змінювати параметри, найкраще користуватися параметрами за замовчуванням.

# <span id="page-14-1"></span>Доступ до меню налаштувань

- **1** Натисніть кнопку  $\mathsf{D}\mathsf{SETUP}$ .
	- » З'явиться таке меню.

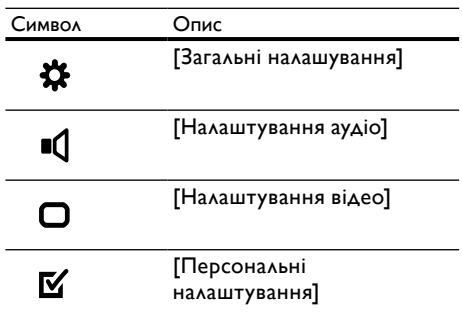

 $2$  Виберіть меню налаштування, потім натисніть кнопку OK.

> Як змінити параметри системи домашнього кінотеатру, див. у наступних розділах.

 $3$  Натисніть  $\bigcirc$  BACK, щоб повернутися до попереднього меню, або натисніть SETUP, щоб вийти.

# Примітка

• Параметр, який відображається сірим, змінити неможливо.

# <span id="page-15-0"></span>Зміна загальних налаштувань

- 1 Натисніть кнопку **ESETUP.**<br>2 Виберіть **Взгальні налашу**в
- Виберіть [Загальні налашування], потім натисніть OK.
- $3$  Виберіть і встановіть такі параметри:
	- [Блокув. диска] : Обмеження відтворення диска. Для розблокування диска перед відтворенням потрібно ввести пароль (PIN-код).
	- [Приглуш. яскр.] : Зміна рівня яскравості дисплея.
	- [Мова екранного меню] : Вибір мови екранного меню.
	- [Екранна заставка] : Увімкнення або вимкнення режиму екранної заставки. У разі увімкнення режиму екранної заставки екран переходить у стан бездіяльності через 10 хвилин бездіяльності пристрою (наприклад, у режимі паузи або зупинки).
	- [Таймер вимкнення] : Налаштування таймера вимкнення на перемикання системи домашнього кінотеатру у режим очікування у визначений час.
	- [Авт. у реж. оч.] : Увімкнення або вимкнення автоматичного переходу у режим очікування. У разі увімкнення автоматичного переходу у режим очікування система домашнього кінотеатру переходить у режим очікування через 30 хвилин бездіяльності пристрою (наприклад, у режимі паузи або зупинки).
	- [Код DivX® VOD] : Відображення реєстраційного коду DivX VOD для системи домашнього кінотеатру.
- 4 Натисніть кнопку OK, щоб підтвердити вибір.

### Примітка

• Перед придбанням аудіофайлів DivX та їх відтворення в системі домашнього кінотеатру, зареєструйте систему домашнього кінотеатру на веб-сайті www. divx.com, використавши для цього код DivX VOD.

# <span id="page-15-1"></span>Зміна параметрів аудіо

- 1 Натисніть кнопку **ESETUP.**<br>2 Виберіть **ІНалаштування а**х
- Виберіть [Налаштування аудіо], потім натисніть OK.
- $3$  Виберіть і встановіть такі параметри:
	- [Гучність гучномовців] : Налаштування рівня гучності кожного гучномовця для отримання ідеального балансу аудіо.
	- [Затримка гучном.] : Встановлення часу затримки для центрального та задніх гучномовців, щоб звук із усіх гучномовців одночасно досягав слухача.
	- **[Аудіо HDMI]** : Увімкнення або вимкнення надходження аудіосигналу стандарту HDMI для телевізора.
	- [Синх. аудіо] : Встановлення часу затримки відтворення звуку під час перегляду відеодиска.
	- **[Prologic II Mode]**: вибір режиму 5.1-канального об'ємного звуку відповідно до відтворюваного відео або музичної композиції.
- Натисніть кнопку ОК, щоб підтвердити вибір.

# Примітка

• Для встановлення параметрів, що стосуються HDMI, телевізор має бути під'єднано за допомогою кабелю HDMI.

# <span id="page-15-2"></span>Зміна параметрів відео

# 1 Натисніть **©SETUP.**<br>2 — Виберіть **ІНалашту**в

Виберіть **[Налаштування відео]**, після чого натисніть OK.

- $\,3\,$  Виберіть і встановіть такі параметри:
	- [ТВ-система] : Вибір телевізійної системи, сумісної з телевізором.
	- [Дисплей ТВ] : Вибір формату зображення відповідно до розміру екрана телевізора.
	- [Прогресивна] : Увімкнення або вимкнення режиму послідовної розгортки.
- [Парам. зображ.] : Вибір попередньо визначеного параметра кольору.
- [HD JPEG] : Відображення або скасування відображення зображень високої чіткості формату JPEG.
- [Налаштув. HDMI] : Вибір роздільної здатності відео HDMI та широкоекранного формату для телевізора. Параметр широкоекранного режиму доступний лише у телевізорах із підтримкою широкоекранного режиму 16:9.
- Натисніть кнопку ОК, щоб підтвердити вибір.

### Примітка

- Оптимальне налаштування встановлюється для телевізора автоматично. Якщо це налаштування потрібно змінити, перевірте, чи телевізор підтримує нове налаштування.
- Деякі налаштування відео залежать від джерела відеосигналу. Перевірте, чи диск і телевізор підтримують те чи інше налаштування або функцію.
- Для встановлення параметрів, що стосуються HDMI, телевізор має бути під'єднано за допомогою кабелю HDMI.
- Для налаштувань, що стосуються відео в режимі послідовної розгортки або компонентного відео, телевізор має бути під'єднано за допомогою компонентного відеокабелю.

# <span id="page-16-0"></span>Зміна персональних

# налаштувань

- 1 Натисніть кнопку **ESETUP.**<br>2 Виберіть **Персональні нал**
- Виберіть [Персональні налаштування], потім натисніть OK.
- $3$  Виберіть і встановіть такі параметри:
	- [Аудіо] : Вибір мови аудіосупроводу для відтворення відео.
	- [Субтитри] : Вибір мови субтитрів для відтворення відео.
	- [Меню диска] : Вибір мови меню для відеодиска.
- [Батьків. налаштув.] : Обмеження доступу до дисків, які записано з відповідними рейтингами. Для відтворення усіх дисків без урахування рейтингу вибирайте рівень "8".
- [УПРАВ. ВОСПР.] : Відображення або пропускання меню вмісту для дисків VCD та SVCD.
- [Відображ. MP3/JPEG] : Відображення папок із файлами формату MP3/JPEG або усіх файлів.
- [Пароль] : Встановлення або зміна PIN-коду для відтворення диска із обмеженим використанням. Якщо у Вас немає PIN-коду або Ви його забули, введіть "0000".
- [Субтитри DivX] : Вибір набору символів, що підтримує субтитри DivX.
- [Про версію.] : Відображення даних про версію програмного забезпечення системи домашнього кінотеатру.
- [Стандартні] : Скидання налаштувань системи домашнього кінотеатру до стандартних налаштувань, встановлених виробником.
- Натисніть кнопку ОК, щоб підтвердити вибір.

#### Примітка

- Якщо потрібна мова меню диска недоступна, у списку можна вибрати [Інше] і ввести код мови із чотирьох цифр, який зазначено на звороті цього посібника.
- Якщо вибрати мову, якої немає на диску, система домашнього кінотеатру буде використовувати мову диска за замовчуванням.
- Налаштування блокування диска, пароля (PIN-коду) та батьківського контролю скинути до стандартних значень неможливо.

# <span id="page-17-0"></span>7 Оновлення програмного забезпечення

Перш ніж виконувати оновлення, порівняйте поточну версію програмного забезпечення системи домашнього кінотеатру з найновішою версією програмного забезпечення, доступною на веб-сайті Philips.

# <span id="page-17-1"></span>Порівняння версії програмного забезпечення

- 1 Натисніть кнопку **ESETUP.**<br>2 Виберіть **Персональні нал**
- Виберіть [Персональні налаштування] > [Про версію.], потім натисніть OK.
	- » З'явиться інформація про версію програмного забезпечення.

# <span id="page-17-2"></span>Оновлення програмного забезпечення з диска CD-R або USB-накопичувача

- 1 Перевірте наявність найновішої версії програмного забезпечення на веб-сайті www.philips.com/support.
	- Знайдіть модель свого пристрою і натисніть "software&drivers".
- $\,2\,$   $\,$  Завантажте програмне забезпечення на диск CD-R або USB-накопичувач.
- $\,$ З $\,$  Вставте диск CD-R або під'єднайте USBнакопичувач до системи домашнього кінотеатру.
- 4 Виконайте вказівки на екрані телевізора, щоб підтвердити оновлення.
	- » Після завершення система домашнього кінотеатру автоматично вимкнеться й увімкнеться знову.
- Якщо цього не станеться, вийміть на кілька секунд кабель живлення з розетки та ввімкніть його знову.

# Увага!

• Під час оновлення програмного забезпечення не вимикайте живлення і не виймайте диск CD-R або USB-накопичувач, оскільки це може пошкодити систему домашнього кінотеатру.

# <span id="page-17-3"></span>8 Специфікації пристрою

# Примітка

• Технічні характеристики та дизайн виробу можуть змінюватися без попередження.

#### Регіональний код

Інформацію про те, який регіон підтримує ця система домашнього кінотеатру, дивіться на табличці з даними на задній або нижній панелі.

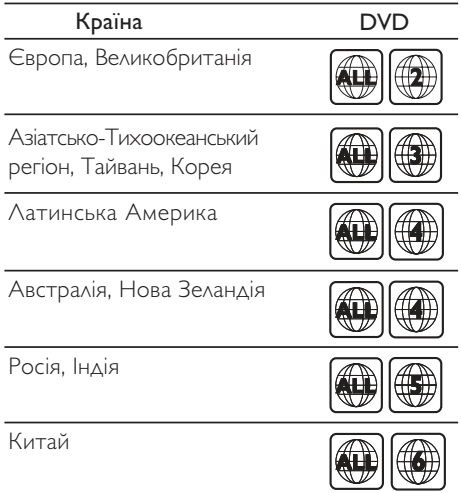

### Носії для відтворення

DVD-Video, DVD+R/+RW, DVD-R/-RW, DVD+R DL, CD-R/CD-RW, аудіо компакт-диск, відео компакт-диск/SVCD, компакт-диск із фотографіями, файлами MP3, WMA або DivX, USB-накопичувач

#### Формати файлів

- Аудіо: .mp3, .wma
- Відео: .divx, .divx ultra, .mpeg, .mpg
- Зображення: .jpeg, .jpg

#### Підсилювач

- Загальна вихідна потужність: 1000 Вт RMS (30% THD)
- Частотна характеристика: 20 Гц 20 кГц
- Співвідношення "сигнал-шум": > 65 дБ (CCIR) / (за шкалою А)

Українська Українська

- Вхідна чутливість:
	- AUX: 2 В

# Video

- Система сигналів: PAL / NTSC
- Вихід HDMI: 480i/576i, 480p/576p, 720p, 1080i, 1080p

# Звук

- Частота дискретизації:
	- MP3: 32 кГц, 44,1 кГц, 48 кГц
		- WMA: 44,1 кГц, 48 кГц
- Постійна швидкість передачі даних:
	- MP3: 112 320 кбіт/сек
	- WMA: 64-192 кбіт/сек

# Радіо

- Діапазон налаштування: FM 87,5-108 МГц (50/100 кГц)
- Співвідношення "сигнал-шум": FM 50 дБ
- Частотна характеристика: FM 180 Гц 10 кГц

# USB

- Сумісність: Hi-Speed USB (2.0)
- Підтримка класу: UMS (клас накопичувачів USB)
- Файлова система: FAT12, FAT16, FAT32
- Максимальний об'єм пам'яті: < 160 Гб

# Головний блок

- Живлення:
	- Латинська Америка/Азіатсько-Тихоокеанський регіон: змінний струм 110-127 В / 220-240 В, 50-60 Гц із можливістю перемикання
	- Китай/Росія/Індія: 220-240 В змінного струму, 50 Гц
- Споживання енергії: 200 Вт
- Споживання електроенергії в режимі очікування: ≤ 0,9 Вт
- Розміри (ШxВxГ): 360 x 58 x 320 (мм)
- Вага: 2,84 кг

# Сабвуфер

- Опір: 4 Ом
- Динаміки: низькочастотний динамік 165 мм (6,5 дюймів)
- Частота відповіді: 20 Гц 150 Гц
- Розміри (ШxВxГ): 122,6 x 307 x 369 (мм)
- Вага: 3,84 кг
- Довжина кабелю: 3 м

# Гучномовці

• Система: повнодіапазонні сателітні

- Опір гучномовців: 4 Ом (центр.), 8 Ом (передн./задн.)
- Динаміки: 3-дюймові, повнодіапазонні
- Частотна характеристика: 150 Гц 20 кГц
- Розміри (ШxВxГ):
	- Центральний: 160,9 x 95 x 92 (мм)
	- Передній/задній: 254 x 1001,5 x 254 (мм)
- Вага:
	- Центральний: 0,77 кг
	- Передній/задній: 3,25 кг кожен
- Довжина кабелю:
	- Центральний: 2 м
	- Передній: 3 м
	- Задній: 10 м

# Технічні характеристики лазера

- Тип: напівпровідниковий лазер GaAIAs (CD)
- Довжина хвилі: 645 665 нм (DVD), 770 800 нм (CD)
- Вихідна потужність: 6 мВт (DVD), 7 мВт (VCD/CD)
- Відхилення променя: 60 градусів

# <span id="page-19-0"></span>9 Усунення несправностей

# Попередження

• Небезпека ураження електричним струмом. Ніколи не знімайте корпус пристрою.

Щоб зберегти дію гарантії, ніколи не намагайтеся самостійно ремонтувати пристрій.

Якщо під час використання цього програвача виникають певні проблеми, перш ніж звертатися до центру обслуговування, скористайтеся наведеними нижче порадами. Якщо це не вирішить проблему, зареєструйте свій виріб і отримайте підтримку на веб-сайті www.philips. com/welcome.

Якщо Ви звернетеся до Philips, Вас запитають модель та серійний номер виробу. Номер моделі та серійний номер вказані на задній панелі або знизу пристрою. Запишіть тут цифри: № моделі

Серійний номер

# Головний блок

#### Кнопки на домашньому програвачі не працюють.

 $\_$ 

• Від'єднайте систему домашнього кінотеатру від розетки на кілька хвилин, а потім знову підключіть до мережі.

# <span id="page-19-2"></span>Зображення

#### Зображення відсутнє.

- Перевірте, чи телевізор налаштовано на потрібне джерело для цієї системи домашнього кінотеатру.
- Якщо це відбувається під час зміни телевізійної системи, слід перейти у стандартний режим: 1) Натисніть ▲, щоб відкрити відділення для дисків. 2) Натисніть Кнопки з цифрами'3'.
- Якщо зображення відсутнє, коли увімкнено режим послідовної розгортки, слід перейти у стандартний режим: 1) Натисніть А, щоб відкрити відділення для дисків. 2) Натисніть Кнопки з цифрами'1'.

#### Відсутнє зображення у випадку під'єднання HDMI.

- Перевірте справність кабелю HDMI. Замініть кабель HDMI на новий.
- Якщо це відбувається під час зміни роздільної здатності HDMI, слід перемкнути у стандартний режим: 1) Натисніть А. щоб відкрити відділення для дисків. 2) Натисніть Кнопки з цифрами '1'.

# <span id="page-19-1"></span>Звук

#### Звук відсутній.

• Перевірте під'єднання аудіокабелів і виберіть відповідне джерело вхідного сигналу (наприклад, AUDIO SOURCE) для пристрою, вміст якого потрібно відтворити.

#### Відсутній звук у випадку під'єднання HDMI.

- Якщо під'єднаний пристрій не сумісний із HDCP (High-bandwidth Digital Content Protection) або ж сумісний лише з DVI, звук може бути відсутній. Виконайте аналогове або цифрове аудіопід'єднання.
- Перевірте, чи увімкнено[Аудіо HDMI].

### Немає звуку під час телевізійної програми.

• Під'єднайте аудіокабель із аудіовходу системи домашнього кінотеатру до аудіовиходу телевізора і кілька разів натисніть AUDIO SOURCE, щоб вибрати відповідне джерело аудіосигналу.

#### Спотворений звук або відлуння.

• Перевірте, чи вимкнено гучність звуку телевізора або встановіть мінімальне значення гучності, якщо аудіо відтворюється через систему домашнього кінотеатру.

#### Аудіо та відео відтворюються несинхронізовано.

- 1) Натисніть і утримуйте AUDIO SYNC.
	- 2) Протягом п'яти секунд натисніть +/-.

### <span id="page-19-3"></span>Відтворення

#### Диск неможливо відтворити.

- Почистіть диск.
- Перевірте, чи система домашнього кінотеатру підтримує цей тип [дисків](#page-17-3) (див. 'Специфікації пристрою' на сторінці [16\)](#page-17-3).
- Перевірте, чи система домашнього кінотеатру підтримує регіональний код DVD-диска.
- У разі використання дисків DVD±RW або DVD±R перевірте, чи їх було фіналізовано.

#### Неможливо відтворити відеофайли DivX.

- Перевірте, чи файл DivX закодовано відповідно до профілю "Home Theater Profile" за допомогою кодера DivX.
- Перевірте повноту відеофайлу DivX.

#### Субтитри DivX не відображаються належним чином.

- Перевірте, чи файл субтитрів має таку ж назву, що й файл із фільмом.
- Виберіть потрібний набір символів: 1) Натисніть **ESETUP**. 2) Виберіть [Персональні налаштування]. 3) Виберіть [Субтитри DivX]. 4) Виберіть набір символів, що підтримується. 5) Натисніть OK.

#### Вміст USB-накопичувача неможливо прочитати.

- Перевірте, чи формат USB-накопичувача [сумісний із цією системою домашнього](#page-17-3)  [кінотеатру](#page-17-3) (див. 'Специфікації пристрою' на сторінці [16\)](#page-17-3).
- USB-накопичувач має бути відформатовано з використанням файлової системи, яка підтримується системою домашнього кінотеатру (NTFS не підтримується).

#### На екрані телевізора відображається повідомлення "Немає доступу" або "x".

Виконати операцію неможливо.

# <span id="page-20-0"></span>10 Register

# D

#### DivX

субтитри [15](#page-16-0)

# M

```
MP3
створення файлів МР3 12
```
# U

### USB

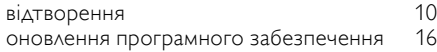

# З

#### звук об'ємний [9](#page-10-1) режим [8](#page-9-5) усунення несправностей [18](#page-19-1) зміна параметрів зображення показ слайдів [11](#page-12-1) усунення несправностей

# Р

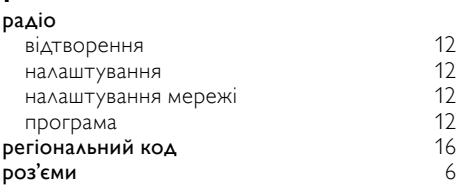

# $\frac{E}{66}$

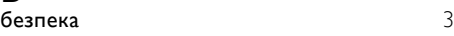

# В

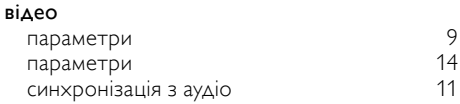

#### відтворення

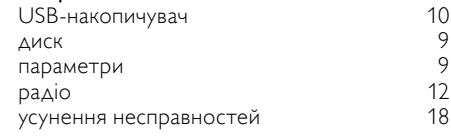

# Д

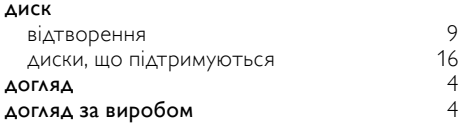

# $\Phi$

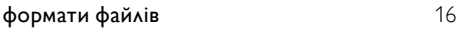

# А

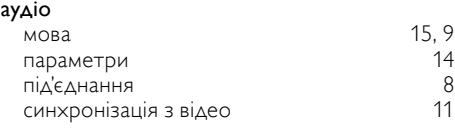

# У

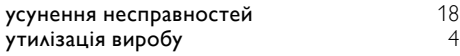

# $\overline{K}$

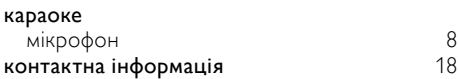

# М

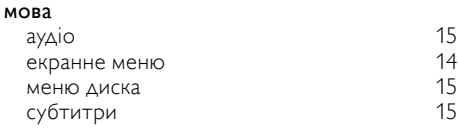

# О

#### огляд головний блок [4](#page-5-2) пульт дистанційного керування [5](#page-6-0) роз'єми

# Т

# телевізор аудіо з телевізора  $8, 12$  $8, 12$  $8, 12$ <br>підключення 7 підключення [7](#page-8-0)

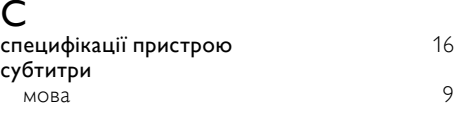

# П

#### параметри

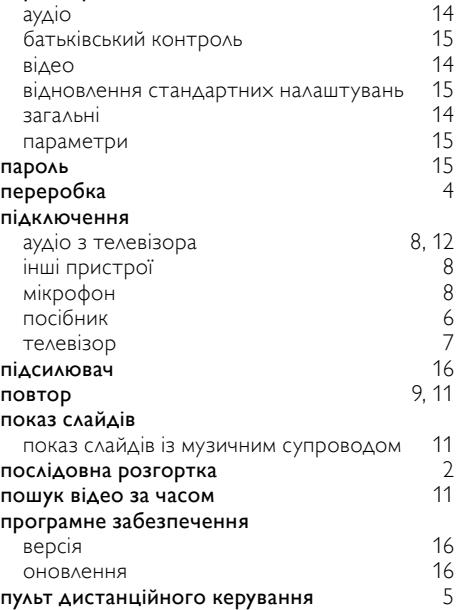

# Language Code

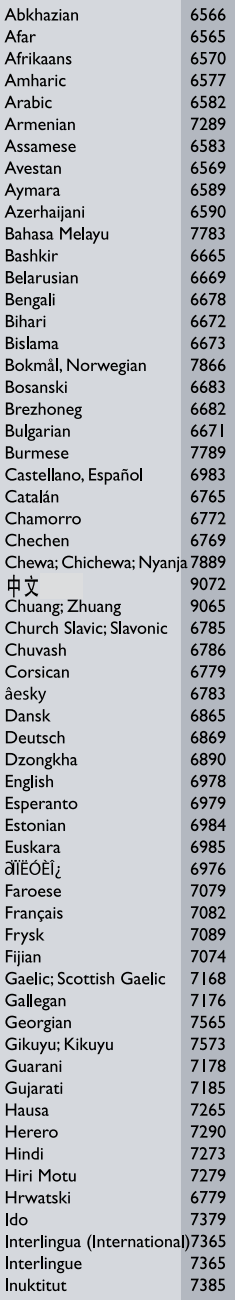

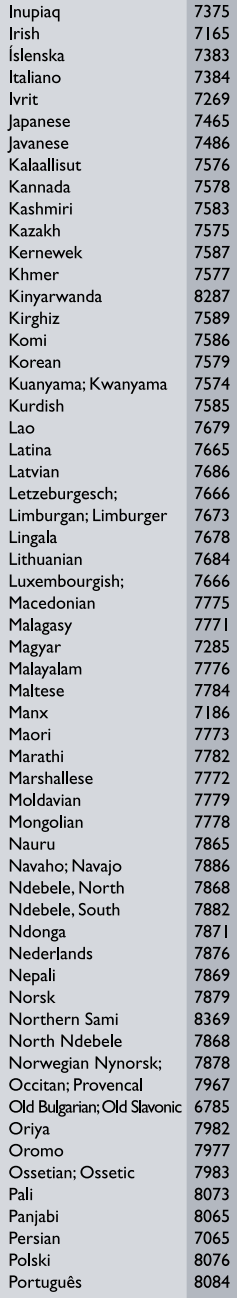

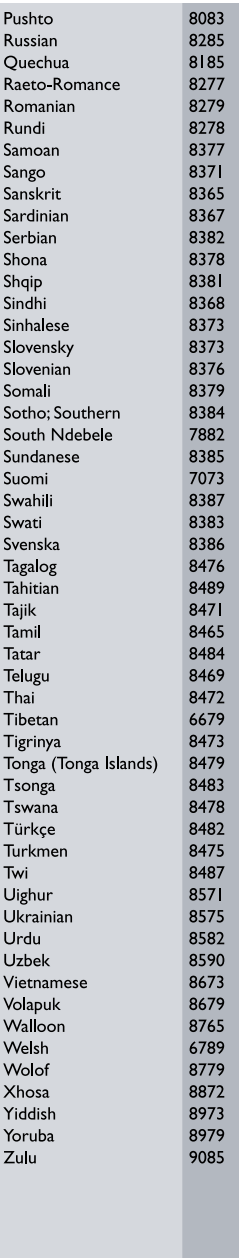

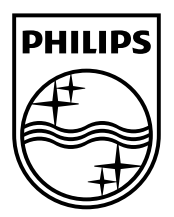

 $\sim$  1

© 2011 Koninklijke Philips Electronics N.V. All rights reserved. sgpjp\_1132/51\_v4

Ξ